## かごしま国際交流センター 施設予約状況の確認について

※初期登録はパソコンで行ってください。登録が済んだらスマホの Google カレンダーアプリからも確認できます。

①ご自身の Google アカウントにログインします。

②「予約状況」の URL をクリックします。「カレンダーを追加」のメッセージボックスが出たら「追加」をクリックします。

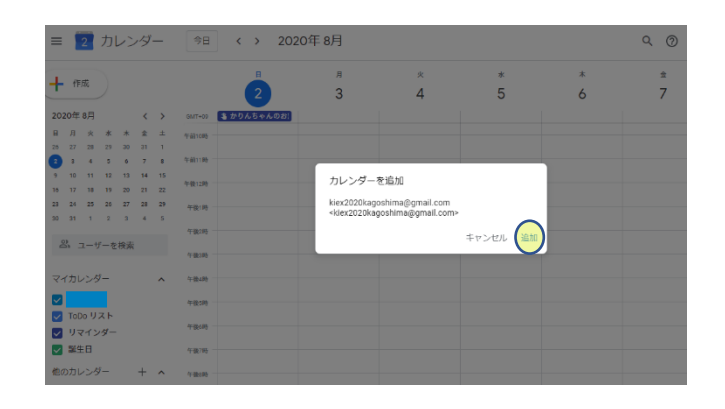

③センターの予約状況が表示されます。1 日ごとで確認したり、週・月単位で確認することもできます。

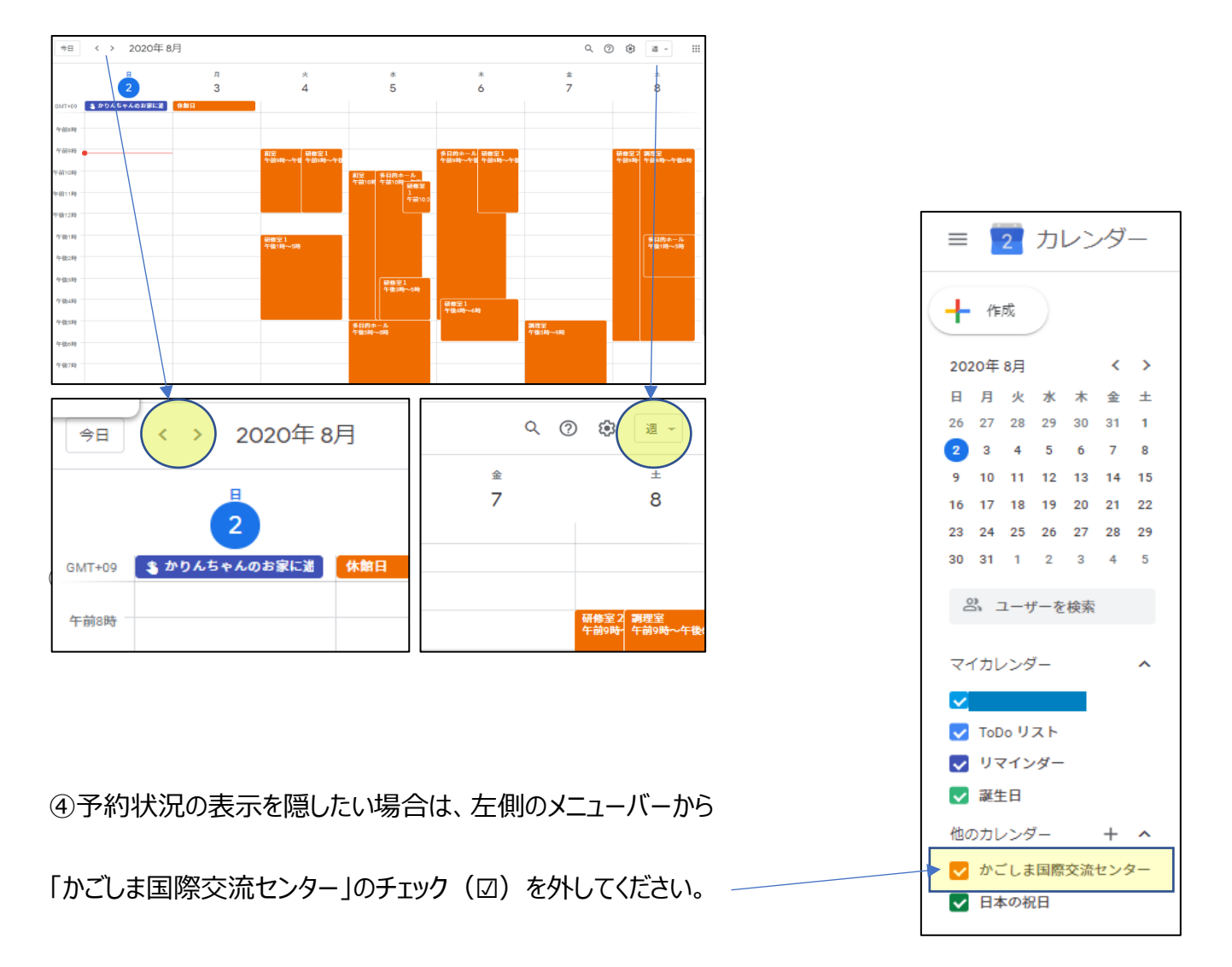